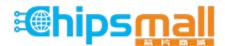

Chipsmall Limited consists of a professional team with an average of over 10 year of expertise in the distribution of electronic components. Based in Hongkong, we have already established firm and mutual-benefit business relationships with customers from, Europe, America and south Asia, supplying obsolete and hard-to-find components to meet their specific needs.

With the principle of "Quality Parts, Customers Priority, Honest Operation, and Considerate Service", our business mainly focus on the distribution of electronic components. Line cards we deal with include Microchip, ALPS, ROHM, Xilinx, Pulse, ON, Everlight and Freescale. Main products comprise IC, Modules, Potentiometer, IC Socket, Relay, Connector. Our parts cover such applications as commercial, industrial, and automotives areas.

We are looking forward to setting up business relationship with you and hope to provide you with the best service and solution. Let us make a better world for our industry!

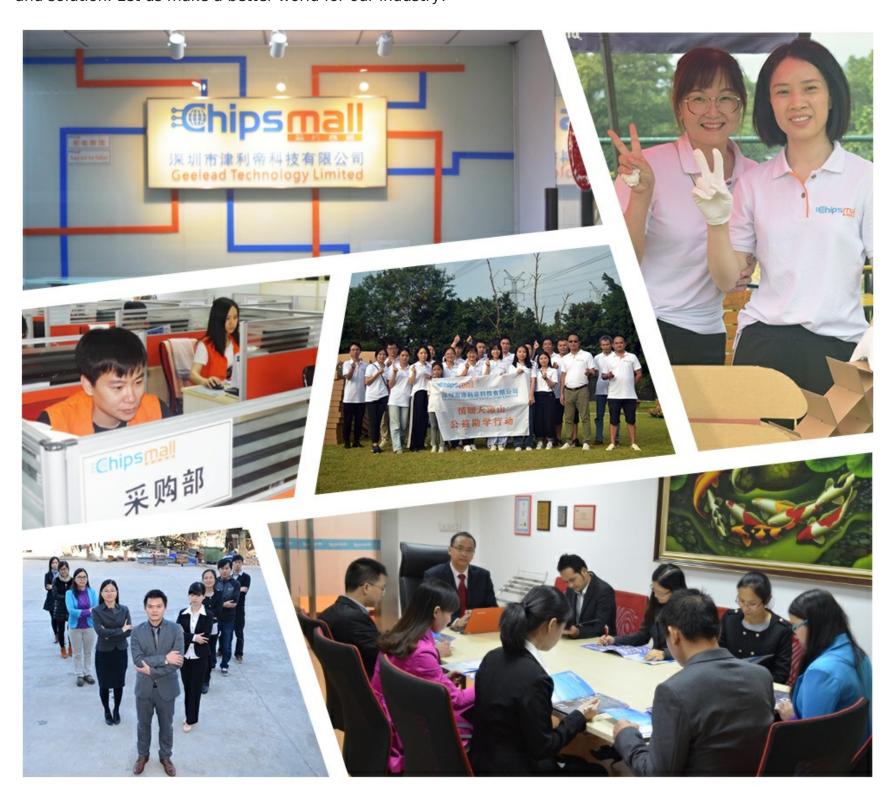

# Contact us

Tel: +86-755-8981 8866 Fax: +86-755-8427 6832

Email & Skype: info@chipsmall.com Web: www.chipsmall.com

Address: A1208, Overseas Decoration Building, #122 Zhenhua RD., Futian, Shenzhen, China

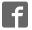

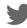

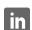

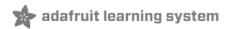

# Adafruit SGP30 TVOC/eCO2 Gas Sensor

Created by lady ada

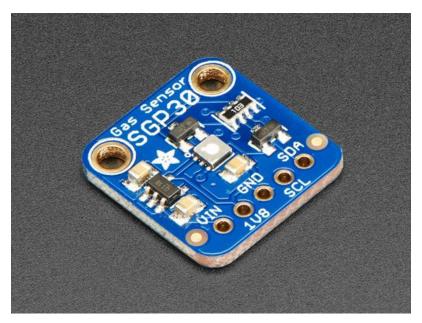

Last updated on 2018-08-09 05:40:05 PM UTC

## **Guide Contents**

| Guide Contents                              | 2  |
|---------------------------------------------|----|
| Overview                                    | 3  |
| Pinouts                                     | 6  |
| Power Pins:                                 | 6  |
| Data Pins                                   | 6  |
| Arduino Test                                | 7  |
| Wiring                                      | 7  |
| Install Adafruit_SGP30 library              | 7  |
| Load Demo                                   | 8  |
| Baseline Set & Get                          | 9  |
| Arduino Library Docs                        | 11 |
| Python & CircuitPython Test                 | 12 |
| CircuitPython MicroController Wiring        | 12 |
| Python Computer Wiring                      | 12 |
| CircuitPython Installation of SGP30 Library | 12 |
| Python Installation of SGP30 Library        | 13 |
| CircuitPython & Python Usage                | 13 |
| Baseline Set & Get                          | 15 |
| Python Library Docs                         | 17 |
| Download                                    | 18 |
| Files:                                      | 18 |
| Schematic & Fabrication Print               | 18 |

#### Overview

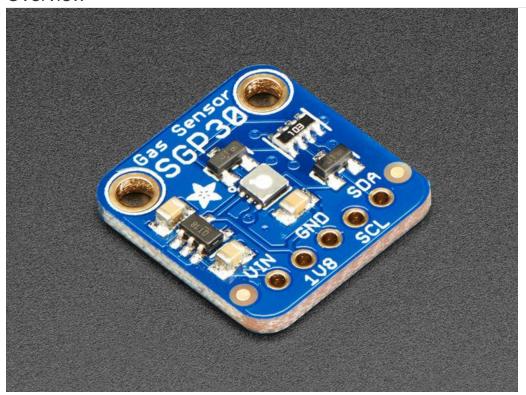

Breathe easy with the SGP30 Multi-Pixel Gas Sensor, a fully integrated MOX gas sensor. This is a very fine air quality sensor from the sensor experts at Sensirion, with I2C interfacing and fully calibrated output signals with a typical accuracy of 15% within measured values. The SGP combines multiple metal-oxide sensing elements on one chip to provide more detailed air quality signals.

This is a gas sensor that can detect a wide range of Volatile Organic Compounds (VOCs) and H2 and is intended for indoor air quality monitoring. When connected to your microcontroller (running our library code) it will return a Total Volatile Organic Compound (TVOC) reading and an equivalent carbon dioxide reading (eCO2) over I2C.

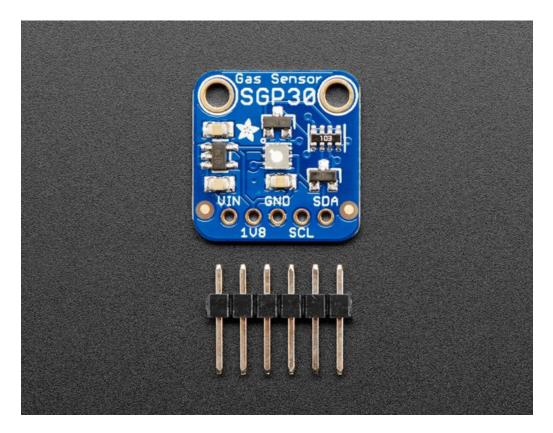

The SGP30 has a 'standard' hot-plate MOX sensor, as well as a small microcontroller that controls power to the plate, reads the analog voltage, tracks the baseline calibration, calcluates TVOC and eCO2 values, and provides an I2C interface to read from. Unlike the CCS811, this sensor does not require I2C clock stretching.

This part will measure eCO2 (equivalent calculated carbon-dioxide) concentration within a range of 0 to 60,000 parts per million (ppm), and TVOC (Total Volatile Organic Compound) concentration within a range of 0 to 60,000 parts per billion (ppb).

Please note, this sensor, like all VOC/gas sensors, has variability and to get precise measurements you will want to calibrate it against known sources! That said, for general environmental sensors, it will give you a good idea of trends and comparison. The SGP30 does have built in calibration capabilities, note that eCO2 is calculated based on H2 concentration, it is not a 'true' CO2 sensor for laboratory use.

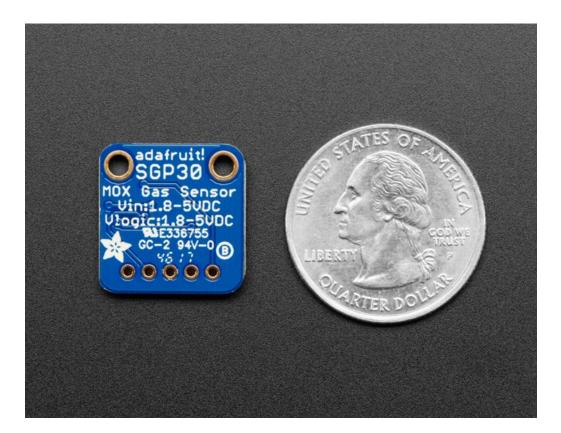

Another nice element to this sensor is the ability to set humidity compensation for better accuracy. An external humidity sensor is required and then the RH% is written over I2C to the sensor, so it can better calculate the TVOC/eCO2 values.

For your convenience we've pick-and-placed the sensor on a PCB with a 1.8V regulator and some level shifting so it can be easily used with your favorite 3.3V or 5V microcontroller.

#### **Pinouts**

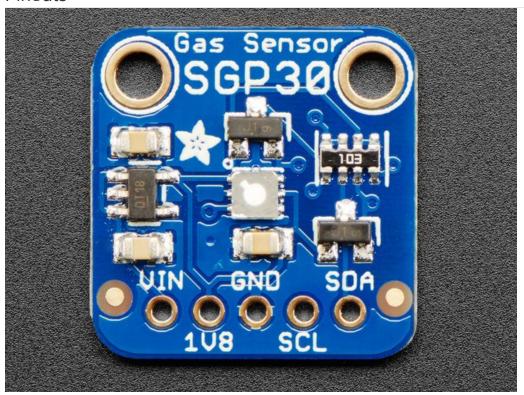

#### Power Pins:

- Vin this is the power pin. Since the sensor chip uses 3 VDC for logic, we have included a voltage regulator on board that will take 3-5VDC and safely convert it down. To power the board, give it the same power as the logic level of your microcontroller e.g. for a 5V micro like Arduino, use 5V
- 1V8 this is the 1.8V output from the voltage regulator, you can grab up to 50mA from this if you like
- GND common ground for power and logic

#### **Data Pins**

- SCL I2C clock pin, connect to your microcontrollers I2C clock line. Can use 3V or 5V logic, and has a 10K pullup to Vin
- SDA I2C data pin, connect to your microcontrollers I2C data line. Can use 3V or 5V logic, and has a 10K pullup to Vin

#### Arduino Test

You can easily wire this breakout to any microcontroller; we'll be using an Arduino.

Start by soldering the headers to the SGP30 breakout board. Check out the Adafruit guide to excellent soldering (https://adafru.it/dxy) if you're new to soldering. Then continue on below to learn how to wire it to a Metro.

The sensor uses I2C address 0x58 and cannot be changed.

#### Wiring

Connect the SGP30 breakout to your board using an I2C connection. Here's an example with an Arduino-compatible Metro:

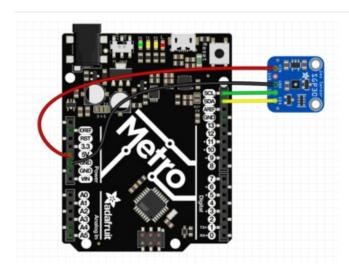

- Board 5V to Sensor Vin. (Metro is a 5V logic chip)
- Board ground / GND to sensor ground / GND.
- Board SCL to sensor SCL.
- Board SDA to sensor SDA.

https://adafru.it/At6

https://adafru.it/At6

# Install Adafruit\_SGP30 library

To begin reading sensor data, you will need to install the Adafruit\_SGP30 library (code on our github repository) (https://adafru.it/BnZ). It is available from the Arduino library manager so we recommend using that.

From the IDE open up the library manager...

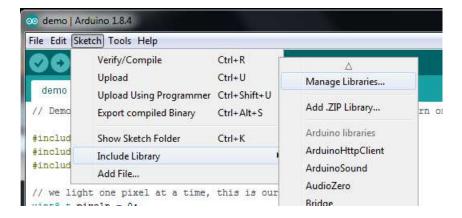

And type in adafruit sgp30 to locate the library. Click Install

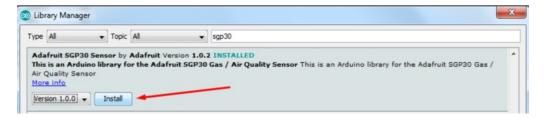

#### Load Demo

Open up File->Examples->Adafruit\_SGP30->sgp30test and upload to your microcontroller wired up to the sensor

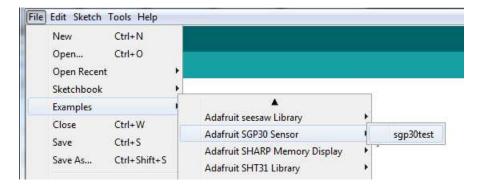

Then open up the serial console at 9600 baud, you'll see the **serial number** printed out - this is a unique 48-bit number burned into each chip. Since you may want to do per-chip calibration, this can help keep your calibration detail separate

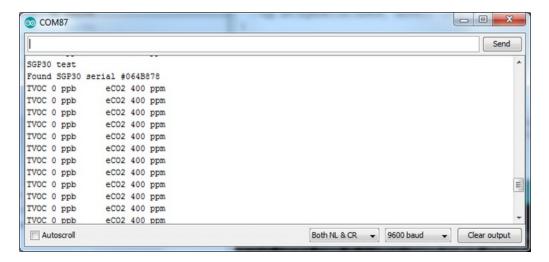

The first 10-20 readings will always be TVOC 0 ppb eCO2 400 ppm. That's because the sensor is warming up, so it will have 'null' readings.

After a few seconds, you will see the TVOC and eCO2 readings fluctuate:

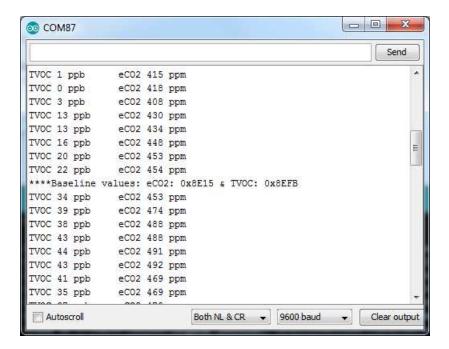

Every minute or so you'll also get a Baseline value printed out. More about that later!

You can take a bit of alcohol on a swap and swipe it nearby to get the readings to spike

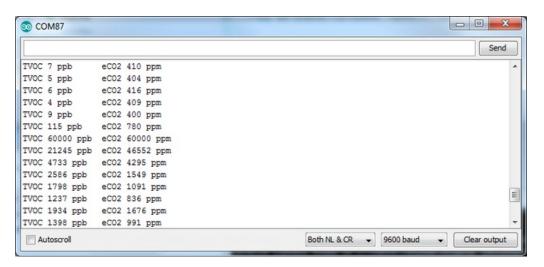

That's it! The sensor pretty much only does that - all the calculations for the TVOC and eCO2 are done within the sensor itself, no other data is exposed beyond the 'baseline' values

#### Baseline Set & Get

All VOC/gas sensors use the same underlying technology: a tin oxide element that, when exposed to organic compounds, changes resistance. The 'problem' with these sensors is that the baseline changes, often with humidity, temperature, and other non-gas-related-events. To keep the values coming out reasonable, you'll need to calibrate the sensor.

If no stored baseline is available after initializing the baseline algorithm, the sensor has to run for 12 hours until the baseline can be stored. This will ensure an optimal behavior for preceding startups. Reading out the baseline prior should be avoided unless a valid baseline is restored first. Once the baseline is properly initialized or restored, the

current baseline value should be stored approximately once per hour. While the sensor is off, baseline values are valid for a maximum of seven days.

Restarting the sensor without reading back a previously stored baseline will result in the sensor trying to determine a new baseline. The adjustement algorithm will be accelerated for 12hrs which is the Maximum time required to find a new baseline.

The sensor adjusts to the best value it has been exposed to. So keeping it indoors the sensor thinks this is the best value and sets it to "Oppb tVOC and 400ppm CO2eq. As soon as you expose the sensor to outside air it can adjust to the global H2 Background Signal. For normal Operation exposing the sensor to outside air for 10min cumulative time should be sufficient.

If you're experienced with sensors that don't have a baseline, you either won't be able to measure absolute values or you'll have to implement your own baseline algorithm.

The sensor to sensor variation of SGP30 in terms of sensitivity is very good as each of them is calibrated. But the baseline has to be determined for each sensor individually during the first Operation.

To make that easy, SGP lets you query the 'baseline calibration readings' from the sensor with code like this:

```
uint16_t TV0C_base, eC02_base;
sgp.getIAQBaseline(&eC02_base, &TV0C_base);
```

This will grab the two 16-bit sensor calibration words and place them in the variables so-named.

You should store these in EEPROM, FLASH or hard-coded. Then, next time you start up the sensor, you can pre-fill the calibration words with sgp.setlAQBaseline(eCO2\_baseline, TVOC\_baseline);

# Arduino Library Docs

Arduino Library Docs (https://adafru.it/AuL)

## Python & CircuitPython Test

It's easy to use the SGP30 sensor with Python or CircuitPython and the Adafruit CircuitPython SGP30 (https://adafru.it/Bn-) module. This module allows you to easily write Python code that reads the TVOC, eCO2, and more from the sensor.

You can use this sensor with any CircuitPython microcontroller board or with a computer that has GPIO and Python thanks to Adafruit\_Blinka, our CircuitPython-for-Python compatibility library (https://adafru.it/BSN).

### CircuitPython MicroController Wiring

Connect the SGP30 breakout to your board using an I2C connection, exactly as shown on the previous page for Arduino. Here's an example with a Feather M0:

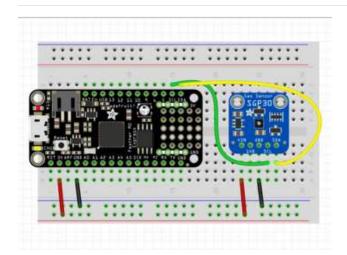

- Board 3.3V to sensor Vin (Feather is 3.3V logic)
- Board ground / GND to sensor ground / GND.
- Board SCL to sensor SCL.
- Board SDA to sensor SDA.

https://adafru.it/At8

https://adafru.it/At8

# Python Computer Wiring

Since there's *dozens* of Linux computers/boards you can use we will show wiring for Raspberry Pi. For other platforms, please visit the guide for CircuitPython on Linux to see whether your platform is supported (https://adafru.it/BSN).

Here's the Raspberry Pi wired with I2C:

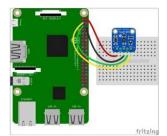

- Pi 3V3 to sensor VIN
- Pi GND to sensor GND
- Pi SCL to sensor SCL
- Pi SDA to sensor SDA

## CircuitPython Installation of SGP30 Library

To use the SGP30 you'll need to install the Adafruit CircuitPython SGP30 (https://adafru.it/Bn-) library on your CircuitPython board.

First make sure you are running the latest version of Adafruit CircuitPython (https://adafru.it/Amd) for your board.

Next you'll need to install the necessary libraries to use the hardware--carefully follow the steps to find and install these libraries from Adafruit's CircuitPython library bundle (https://adafru.it/zdx). Our introduction guide has a great page on how to install the library bundle (https://adafru.it/ABU) for both express and non-express boards.

Remember for non-express boards like the, you'll need to manually install the necessary libraries from the bundle:

- adafruit\_sgp30.mpy
- · adafruit bus device

You can also download the adafruit\_sgp.mpy from its releases page on Github (https://adafru.it/Bo0).

Before continuing make sure your board's lib folder or root filesystem has the adafruit\_sqp30.mpy, and adafruit\_bus\_device files and folders copied over.

Next connect to the board's serial REPL (https://adafru.it/Awz)so you are at the CircuitPython >>> prompt.

### Python Installation of SGP30 Library

You'll need to install the Adafruit\_Blinka library that provides the CircuitPython support in Python. This may also require enabling I2C on your platform and verifying you are running Python 3. Since each platform is a little different, and Linux changes often, please visit the CircuitPython on Linux guide to get your computer ready (https://adafru.it/BSN)!

Once that's done, from your command line run the following command:

• sudo pip3 install adafruit-circuitpython-sgp30

If your default Python is version 3 you may need to run 'pip' instead. Just make sure you aren't trying to use CircuitPython on Python 2.x, it isn't supported!

# CircuitPython & Python Usage

To demonstrate the usage of the sensor we'll initialize it and read the eCO2 and TVOC data and print it to the REPL

Save this example sketch as main.py on your CircuitPython board:

```
""" Example for using the SGP30 with CircuitPython and the Adafruit library"""
import time
import board
import busio
import adafruit sqp30
i2c = busio.I2C(board.SCL, board.SDA, frequency=100000)
# Create library object on our I2C port
sqp30 = adafruit sqp30.Adafruit SGP30(i2c)
print("SGP30 serial #", [hex(i) for i in sgp30.serial])
sgp30.iaq init()
sgp30.set iaq baseline(0x8973, 0x8aae)
elapsed sec = 0
while True:
    print("co2eg = %d ppm \t tvoc = %d ppb" % (sgp30.co2eg, sgp30.tvoc))
    time.sleep(1)
    elapsed sec += 1
    if elapsed sec > 10:
        elapsed sec = 0
        print("**** Baseline values: co2eq = 0x%x, tvoc = 0x%x"
              % (sgp30.baseline_co2eq, sgp30.baseline tvoc))
```

In the REPL you'll see the **serial number** printed out: [0x0, 0x64, 0xb878] in this case. This is a unique 48-bit number burned into each chip. Since you may want to do per-chip calibration, this can help keep your calibration detail separate

```
Adafruit CircuitPython REPL
SGP30 serial # ['0x0', '0x64', '0xb878']
C02eq = 400 ppm
                       TVOC = 0 ppb
CO2eq = 400 ppm
                      TVOC = 0 ppb
CO2eq = 400 ppm
                      TVOC = 0 ppb
CO2eq = 400 ppm
                       TVOC = 0 ppb
CO2eq = 400 ppm
                       TVOC = 0 ppb
                      TVOC = 0 ppb
CO2eq = 400 ppm
CO2eq = 400 ppm
                      TVOC = 0 ppb
CO2eq = 400 ppm
                      TVOC = 0 ppb
CO2eq = 400 ppm
                       TVOC = 0 ppb
                      TVOC = 0 ppb
CO2eq = 400 ppm
                     TVOC = 0 ppb
CO2eq = 400 ppm
**** Baseline values: CO2eq = 0x8973, TVOC = 0x8aae
CO2eq = 400 ppm TVOC = 0 ppb
                       TVOC = 0 ppb
CO2eq = 400 ppm
                     TVOC = 0 ppb
CO2eq = 400 ppm
                      TVOC = 774 ppb
CO2eq = 400 ppm
CO2eq = 400 ppm
                      TV0C = 705 ppb
CO2eq = 400 ppm
                      TVOC = 682 ppb
CO2eq = 400 ppm
                       TVOC = 649 ppb
                       TVOC = 639 ppb
CO2eq = 400 ppm
```

The first 10-20 readings will always be eCO2 400 ppm TVOC 0 ppb . That's because the sensor is warming up, so it will have 'null' readings.

After a few seconds, you will see the TVOC and eCO2 readings fluctuate

Every minute or so you'll also get a Baseline value printed out. More about that later!

You can take a bit of alcohol on a swap and swipe it nearby to get the readings to spike

```
TVOC = 0 ppb
CO2eq = 400 ppm
CO2eq = 400 ppm
                        TVOC = 0 ppb
CO2eq = 400 ppm
                      TVOC = 0 ppb
                      TVOC = 0 ppb
CO2eq = 400 ppm
**** Baseline values: CO2eq = 0x8973, TVOC = 0x8ab2
                       TVOC = 0 ppb
CO2eq = 400 ppm
CO2eq = 60000 ppm
                       TV0C = 60000 ppb
                      TVOC = 13302 ppb
CO2eq = 38277 ppm
                        TVOC = 3078 ppb
C02eq = 3208 ppm
CO2eq = 994 ppm
                       TV0C = 1638 ppb
CO2eq = 415 ppm
                       TVOC = 799 ppb
CO2eq = 400 ppm
                        TVOC = 663 ppb
CO2eq = 400 ppm
                        TVOC = 666 ppb
```

That's it! The sensor pretty much only does that - all the calculations for the TVOC and eCO2 are done within the sensor itself, no other data is exposed beyond the 'baseline' values

#### Baseline Set & Get

All VOC/gas sensors use the same underlying technology: a tin oxide element that, when exposed to organic compounds, changes resistance. The 'problem' with these sensors is that the baseline changes, often with humidity, temperature, and other non-gas-related-events. To keep the values coming out reasonable, you'll need to calibrate the sensor.

If no stored baseline is available after initializing the baseline algorithm, the sensor has to run for 12 hours until the baseline can be stored. This will ensure an optimal behavior for preceding startups. Reading out the baseline prior should be avoided unless a valid baseline is restored first. Once the baseline is properly initialized or restored, the current baseline value should be stored approximately once per hour. While the sensor is off, baseline values are valid for a maximum of seven days.

Restarting the sensor without reading back a previously stored baseline will result in the sensor trying to determine a new baseline. The adjustement algorithm will be accelerated for 12hrs which is the Maximum time required to find a new baseline.

The sensor adjusts to the best value it has been exposed to. So keeping it indoors the sensor thinks this is the best value and sets it to "Oppb tVOC and 400ppm CO2eq. As soon as you expose the sensor to outside air it can adjust to the global H2 Background Signal. For normal Operation exposing the sensor to outside air for 10min cumulative time should be sufficient.

If you're experienced with sensors that don't have a baseline, you either won't be able to measure absolute values or you'll have to implement your own baseline algorithm.

The sensor to sensor variation of SGP30 in terms of sensitivity is very good as each of them is calibrated. But the baseline has to be determined for each sensor individually during the first Operation.

To make that easy, SGP lets you query the 'baseline calibration readings' from the sensor with code like this:

```
co2eq_base, tvoc_base = sgp30.baseline_co2eq, sgp30.baseline_tvoc
```

This will grab the two 16-bit sensor calibration words and place them in the variables so-named.

You should store these in EEPROM, FLASH or hard-coded. Then, next time you start up the sensor, you can pre-fill the calibration words with sgp30.set\_iaq\_baseline(co2eq\_base, tvoc\_base)

# Python Library Docs

Python Library Docs (https://adafru.it/C3c)

## Download

## Files:

- SGP30 Datasheet (https://adafru.it/Bo1)
- Fritzing object in Adafruit Fritzing library (https://adafru.it/aP3)

## Schematic & Fabrication Print

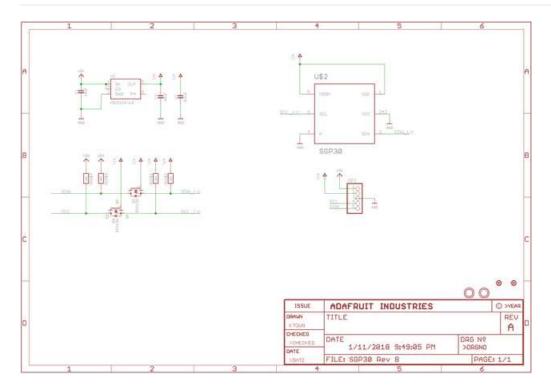

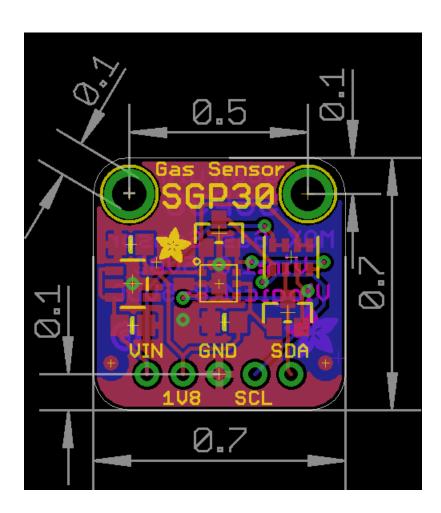